# **ALESIS NITRO DRUM MODULE**

**Посібник користувача**

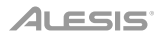

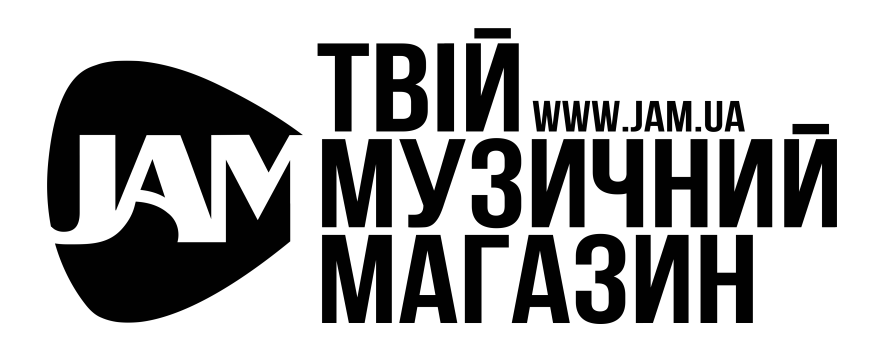

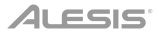

# **Посібник користувача**

# В**ступ**

#### **Підтримка**

Щоб отримати останню інформацію про цей продукт (системні вимоги, інформацію про сумісність тощо) і реєстрацію продукту, відвідайте веб-сайт **alesis.com**.

Щоб отримати додаткову підтримку продукту, відвідайте сайт **alesis.com**/**support**.

### **Швидкий старт/Схема підключення**

#### **Налаштування та гра**

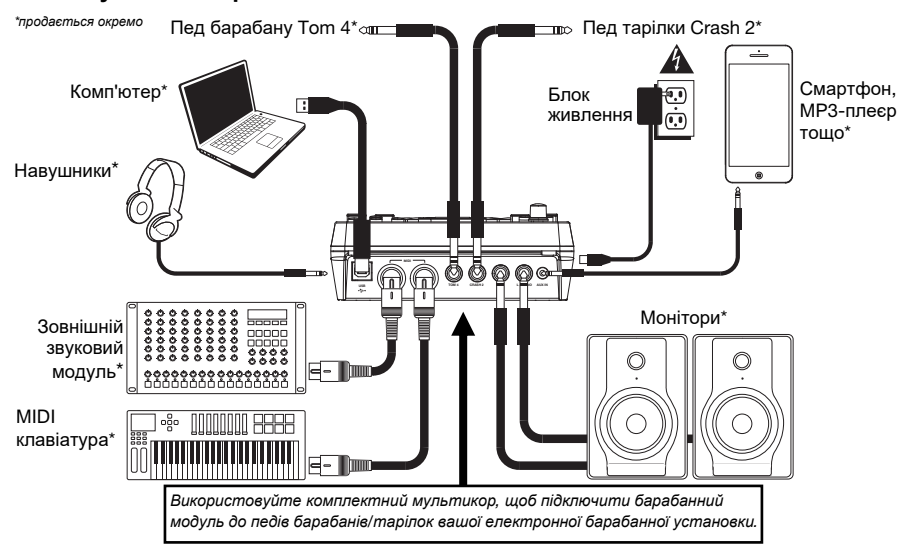

- 1. Під'єднайте педи електронної барабанної установки до мультикору, а потім під'єднайте його до спеціального **Cable Snake входу** на задній панелі модуля.
- 2. Додатково: якщо у вас є будь-які додаткові педи (наприклад, додатковий том чи тарілка креш), підключіть їх до входів **Tom 4** або **Crash 2**.
- 3. Під'єднайте акустичну систему (продається окремо) до виходів **Outputs** та/або під'єднайте 1/8" навушники (продаються окремо) до виходу Phones. Встановіть ручку гучності у мінімальне значення (проти годинникової стрілки).
- 4. Підключіть модуль до джерела живлення за допомогою адаптера живлення (9В постійного струму, 500 мА, "плюс" всередині).
- 5. Натисніть кнопку живлення (**Power**), щоб увімкнути модуль.
- 6. Встановіть ручку гучності (Volume) на відповідний рівень і грайте на барабанах!

**Вибір барабанного набору:** Після ввімкнення модуля або натискання кнопки **Kit** ви побачите індикатор **Kit** і **NUM** на дисплеї. Використовуйте кнопки **<** і **>**, щоб вибрати набір ударних і почати грати! Ви також можете попередньо прослухати звуки (із фіксованою динамікою), натиснувши кнопки **Pad Select**.

Набори **Kit 01-24** є попередньо встановленими наборами. Набори 25-40 є наборами користувача (додаткову інформацію див. у розділі «Редагування та збереження наборів ударних»).

**Примітка**. Якщо світлодіодний індикатор над кнопкою **Song/Pattern** не світиться, натисніть та утримуйте **Page/Select,** доки він не увімкнеться.

**Використання метронома**: ви можете ввімкнути або вимкнути метроном ("клацання"), натиснувши кнопку **Click**. Відрегулюйте його темп, натиснувши **Tempo** та використовуючи кнопки **<** та **>**, щоб встановити новий BPM (кількість ударів на хвилину). Додаткову інформацію про функції метронома див. у розділі **Налаштування метронома**. 3

## **Функції**

#### **Фронтальна панель**

- 1. **Дисплей**: показує поточні налаштування та функції модуля.
- 2. **Song**/**Pattern:** У режимі Normal натисніть цю кнопку, щоб увійти в меню пісні (Song), де ви можете вибрати пісню або налаштувати параметри, пов'язані з піснею. У режимі навчання (Learning) натисніть цю кнопку, щоб увійти в меню Pattern, де ви можете вибрати патерн (повний набір ударних плюс акомпанемент) для гри або налаштувати параметри, пов'язані з патернами.

**Примітка:** Світлодіоди над і під цією кнопкою вказують на те, чи знаходиться модуль у звичайному (Normal) режимі чи режимі навчання (Learning) відповідно.

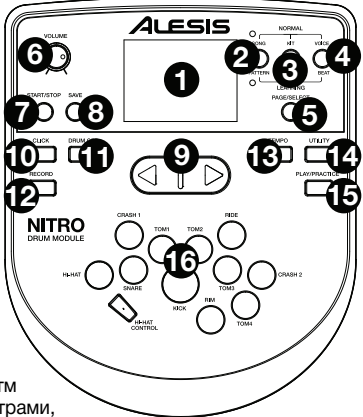

- 3. **Kit**/**Rhythm:** У звичайному режимі натисніть цю кнопку, щоб увійти до меню, де ви можете вибрати набір або налаштувати параметри, пов'язані з набором ударних. У режимі навчаннянатисніть цю кнопку, щоб вибрати ритм (повний набір ударних) для відтворення разом із параметрами, пов'язаними з патерном, або їхніми налаштуваннями.
- 4. **Voice**/**Beat:** У режимі Normal натисніть цю кнопку, щоб увійти в меню тембру, де ви можете вибрати тембр (звук барабана) або налаштувати параметри, пов'язані з тембром. У режимі навчання (Learning) натисніть цю кнопку, щоб вибрати ритм (тільки малий барабан) для гри або налаштувати параметри, пов'язані з патерном.
- 5. **Page**/**Select:** Натисніть цю кнопку, щоб перейти до доступних налаштувань для поточного режиму/меню. Натисніть і утримуйте цю кнопку протягом однієї секунди, щоб переключити три кнопки над нею між режимом Normal і режимом навчання.
- 6. **Volume:** Регулює вихідну гучність основного виходу та виходу для навушників.
- 7. **Start**/**Stop:** Натисніть, щоб почати/зупинити відтворення або запис.
- 8. **Save:** Натисніть цю кнопку, щоб зберегти поточні налаштування набору ударних.
- 9. **<** / **>:** Використовуйте ці кнопки зі стрілками, щоб змінити значення параметра, що відображається на дисплеї. (Зазвичай це регулює числові значення, такі як номери наборів або рівні ефектів.)
- 10. **Click:** Натисніть цю кнопку, щоб увімкнути/вимкнути метроном ("клік-трек"). Для отримання додаткової інформації див. розділ «**Налаштування метронома**».
- 11. **Drum Off:** Коли ця кнопка увімкнена, її світлодіод буде світитися, а попередньо записану партію барабанів буде вимкнено, щоб ви могли почути лише ваше виконання та будь-який акомпанемент (супутню музику). Натисніть її ще раз, щоб почути попередньо записану партію ударних. (Ця кнопка автоматично вмикається під час запису.)
- 12. **Record:** Натисніть цю кнопку один раз, щоб активувати режим запису. LED індикатор почне блимати. Щоб розпочати запис, натисніть **Start/Stop** або вдарте по педу. Під час запису світлодіод світиться постійно. (Щоб зупинити запис, натисніть **Start/Stop** ще раз.) Для отримання додаткової інформації див. розділ «**Запис**».
- 13. **Tempo:** Натисніть цю кнопку, щоб відобразити на дисплеї поточний темп у BPM (ударів на хвилину). Використовуйте кнопки **<** або **>,** щоб змінити темп.
- 14. **Utility:** Натисніть цю кнопку, щоб отримати доступ до розширених налаштувань для педів, а також до налаштувань MIDI модуля. Додаткову інформацію див. у розділі **Налаштування технічних параметрів**.
- 15. **Play**/**Practice:** У режимі Normal натисніть цю кнопку, щоб почути записане виконання. У режимі навчання (Learning) натисніть цю кнопку, щоб розпочати відтворення такту, ритму чи патерну; ви можете підіграти цьому, не отримавши очок. Натисніть і утримуйте цю кнопку протягом 2 секунд, щоб почути відтворення тренування (кожне тренування записується автоматично). Натисніть її ще раз, щоб зупинити відтворення.
- 16. **Кнопки Pad Select:** Натисніть ці кнопки, щоб прослухати тембри (звуки барабанів), які використовуються для кожної частини набору, представлених кнопками. (Після натискання кнопки Snare або будь-якої з кнопок Tom, ви можете натиснути кнопку Rim, щоб почути тембр, що використовується як звук обода цього барабана.)

#### **Задня панель**

- 1. **Основні виходи:** Використовуйте стандартні кабелі 1/4" TRS для підключення цих виходів до акустичної системи або підсилювача. Рівень цих виходів регулюється регулятором гучності.
- 2. **Aux In:** Використовуйте стандартний 1/8" (3,5мм) стереокабель, щоб під'єднати цей вхід до додаткового рогравача (MP3-плеєра, CDпрогравача тощо). Це аудіо буде чутно на виходах **Outputs** і **Phones**.

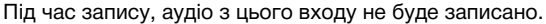

- 3. **Вхід Tom 4:** Використовуйте стандартний 1/4" кабель TRS, щоб підключити цей вхід до додаткового педу, який запускатиме звук Tom 4.
- 4. **Вхід Crash 2:** Використовуйте стандартний кабель 1/4" TS, щоб підключити цей вхід до додаткового педу тарілки, що запускатиме звук Crash 2.
- 5. **MIDI Out:** Використовуйте стандартний 5-контактний кабель MIDI, щоб підключити цей вихід до MIDI входу зовнішнього MIDI пристрою.
- 6. **MIDI In:** Використовуйте стандартний 5-контактний кабель MIDI, щоб підключити цей вхід до MIDI виходу зовнішнього MIDI пристрою.
- 7. **USB:** Це підключення дозволить вам надсилати інформацію MIDI на комп'ютер. Використовуйте USB-кабель (продається окремо), щоб під'єднати модуль до вільного USB-порту на вашому комп'ютері. **Примітка:** Через USB-з'єднання надсилаються лише MIDI-дані, а не аудіо.

**Бічні панелі**

- 1. **Підключення живлення:** Під'єднайте сюди комплектний адаптер живлення (9В постійного струму, 500 мА, центральний контакт "+"), а потім під'єднайте адаптер до джерела живлення.
- 2. **Кнопка живлення:** Натисніть цю кнопку, щоб увімкнути модуль. Натисніть і утримуйте її протягом секунди, а потім відпустіть, щоб вимкнути модуль.
- 3. **Phones:** Підключіть до цього виходу стереонавушники з роз'ємом 1/8" (3.5мм мініджек).

**1 2 3**

**Примітка:** Для економії енергії барабанний модуль автоматично вимикається через 30 хвилин бездіяльності. Якщо вам не потрібна ця функція або ви хочете налаштувати час вимкнення, виконайте наступні дії:

- 1. Увімкніть барабанний модуль.
- 2. Натисніть кнопку **Utility**.
- 3. За допомогою кнопок **<** / **>** виберіть Power Page (**POW**).
- 4. За допомогою кнопок < / > налаштуйте час вимкнення (30–60 хвилин або OFF (вимкнено)).

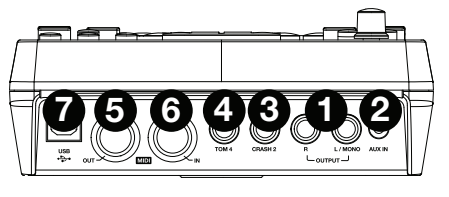

# **Основні функції**

#### **Редагування та збереження наборів ударних**

#### **Важливо:**

- Щоб редагувати та зберігати набори, ви повинні перейти в режим Normal. Якщо світлодіодний індикатор над кнопкою **Song/Pattern** не світиться, натисніть і утримуйте **Page/Select**, доки він не з'явиться.
- Не забудьте зберегти свої набори після введення потрібних налаштувань!

Спочатку натискайте кнопку **Kit**, доки на дисплеї не з'явиться **NUM**. Використовуйте кнопки **<** і **>**, щоб вибрати потрібний набір ударних. Вибравши набір, ви можете змінити його налаштування:

#### **Щоб налаштувати параметри набору:**

- 1. Натисніть кнопку **Kit**, потім натисніть **Page/Select**, доки на дисплеї не з'явиться потрібне налаштування:
	- **VOL:** Гучність набору
	- **REV\*:** Реверберація набору
	- **EQH\*:** Еквалайзер, високі частоти
	- **EQM\*:** Еквалайзер, середні частоти
	- **EQL\*:** Еквалайзер, низькі частоти
- 2. Використовуйте кнопки **<** та **>**, щоб налаштувати значення.

\*Реверберація та еквалізація впливають на звучання набору, пісні та вихід підключеного MIDI пристрою, коли цей набір вибрано.

#### **Щоб налаштувати параметри педа:**

- 1. Вдарте по педу, параметри якого ви бажаєте налаштувати, або натисніть відповідну кнопку **Pad Select**.
- 2. Натисніть **Voice**, потім натискайте **Page/Select**, доки на дисплеї не з'явиться потрібне налаштування:
	- **NUM** / **H-C\*\*:** Тембр педа (звук барабана)
	- **VOL:** Гучність педа
	- **PAN:** Панорамування педа
	- **PIT:** Висота звучання педа
	- **REV:** Реверберація педа
	- **MID:** MIDI нота. Перегляньте список стандартних номерів MIDI-нот для кожного педа в розділі **Додаток**.
	- **P-S:** Перемикач пісні педа (вибирає, чи відтворюватиметься пісня під час удару по педу)
	- **P-N\*\*\*:** Номер пісні педа (вибирає, яка пісня відтворюватиметься під час удару по цьому педу, якщо P-S встановлено на **ON**)
- 3. Використовуйте кнопки **<** та **>**, щоб налаштувати значення.

\*\* Якщо вибраний пед є хай-хетом, ви можете вибрати одну з комбінацій звуків відкритого та закритого хай-хету (H-C, 001-007).

\*\*\* Пісні 61-80 - це семпли без барабанів (наприклад, бас, фортепіано, вібрафон тощо), а не власне пісні, тому вони ідеальні для призначення педу при виборі «номера пісні педу». Вони будуть змінювати висоту звучання з кожним ударом. Пісні 1-60 є справжніми піснями

#### **Щоб зберегти налаштування:**

- 1. Натисніть **Save**.
- 2. Використовуйте кнопки **<** та **>**, щоб вибрати слот User Kit, у який ви хочете зберегти налаштування (25-40).
- 3. Натисніть **Save** ще раз.

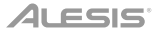

#### **Гра разом з піснями**

**Важливо:** Щоб відтворювати пісні, ви повинні бути в режимі Normal. Якщо світлодіодний індикатор над кнопкою Song/Pattern не світиться, натисніть і утримуйте **Page/Select**, доки він не почне світитися.

#### **Щоб вибрати та відтворити пісню:**

- 1. Натискайте **Song**, доки на дисплеї не з'явиться напис **NUM**.
- 2. Використовуйте кнопки **<** і **>**, щоб вибрати пісню.
- 3. Натисніть **Start/Stop**, щоб почати відтворення.

**Примітка:** Під час відтворення, кнопки **Pad Select** світитимуться, вказуючи, які барабани грають. Щоб вимкнути/знову ввімкнути цю функцію, натисніть кнопку «**Kick**» (бас-барабан).

**Відрегулюйте темп**, натиснувши **Tempo** та використовуючи кнопки **<** та **>**, щоб встановити новий BPM. Одночасно натисніть кнопки **<** та **>**, щоб скинути темп до стандартного значення.

**Відрегулюйте гучність музики** (не партії барабанів), натиснувши **Song**, потім натискайте **Page/Select**, доки на дисплеї не з'явиться напис **ACC**. Використовуйте кнопки **<** та **>** для регулювання гучності. (Гучність повернеться до налаштувань за замовчуванням, якщо ви вимкнете живлення модуля.)

**Відрегулюйте гучність партії барабанів**, натиснувши **Song**, а потім натискайте **Page/Select**, доки на дисплеї не з'явиться **DRM**. Використовуйте кнопки **<** та **>** для регулювання гучності. Щоб повністю вимкнути/увімкнути партію барабанів, натисніть **Drum Off**. (Це значення повернеться до налаштувань за замовчуванням, якщо ви вимкнете живлення модуля.)

#### **Гра з тактами, ритмами та патернами**

**Важливо:** Для того, щоб грати разом із патернами, ви повинні бути в режимі навчання (Learning Mode). Якщо LED індикатор під кнопкою **Song/Pattern** не світиться, натисніть і утримуйте **Page/Select**, доки він не почне світитися.

- 1. Натисніть одну з кнопок режиму навчання, щоб вибрати спосіб гри:
	- **Beat** (**BEA**)**:** Лише робочий (малий) барабан
	- **Rhythm** (**RHM**)**:** Повний набір ударних (вся установка)
	- **Pattern** (**PTN**)**:** Повний набір ударних плюс музичний супровід
- 2. Використовуйте кнопки < та >, щоб вибрати такт, ритм або патерн, який ви хочете відпрацювати.
- 3. **Щоб потренуватися без оцінки**, натисніть **Play/Practice** (**PRA** з'явиться на дисплеї). Після відліку такт, ритм або патерн повторюватимуться, щоб ви могли відпрацювати їх.
- 4. **Щоб грати та отримати бали**, натисніть **Start/Stop**. Після відліку (**EXM** з'явиться на дисплеї) такт, ритм або патерн відтворюватимуться один раз без партії барабанів. Зіграйте партію барабанів якомога точніше. Наприкінці ви отримаєте оцінку (**SCO**) на основі вашої точності. Щоб підвищити свій рахунок, відпрацюйте такт, ритм чи патерн без оцінювання (див. вище) і повторіть спробу!

Кожне тренування автоматично записується. Натисніть і утримуйте **Play/Practice** протягом 2 секунд, щоб почути відтворення вашої практики (**PLY**). Щоб зупинити відтворення, знову натисніть **Play/Practice**.

#### **Примітки:**

- Якщо на дисплеї з'являється **EPY**, це означає, що пам'ять порожня, тому що запис не було зроблено. Грайте, оцінюючи свій виступ (як описано вище), щоб записати.
- Якщо на дисплеї з'являється **FUL**, це означає, що пам'ять модуля заповнилася під час запису. Ви можете очистити/перезаписати пам'ять, просто зробивши новий запис.

#### **Щоб налаштувати параметри режиму навчання (Learning Mode):**

Кожен режим навчання має різні параметри, які можна налаштувати. Натисніть потрібну кнопку режиму навчання (**Beat** (такт), **Rhythm** (ритм) або **Pattern** (патерн)), потім утримуйте кнопку **Page/Select**, щоб перейти до налаштувань, і використовуйте кнопки **<** та **>**, щоб змінити їх значення:

- **Beat** (**BEA**)**:** (**DRM**) Гучність барабанів
- **Rhythm** (**RHM**)**:** (**LEV**) Рівень складності**;** (**DRM**) Гучність барабанів
- **Pattern** (**PTN**)**:** (**LEV**) Рівень складності; (**ACC**) Акомпанемент; (**DRM**) Гучність барабанів

## **Розширені функції**

#### **Налаштування технічних параметрів**

Параметри Utility дозволяють додатково налаштувати параметри педів і параметри MIDI модуля.

#### **Для налаштування технічних параметрів:**

- 1. Вдарте по педу, параметри якого ви бажаєте налаштувати, або натисніть відповідну кнопку **Pad Select**.
- 2. Натисніть **Utility**, потім натискайте **Page/Select,** доки на дисплеї не з'явиться потрібне налаштування:
	- **SEN** (Чутливість педа): контролює реакцію педа на удар. Чим вище це значення, тим з меншою силою потрібно грати, щоб отримати гучний відгук.
	- **THR** (Поріг чутливості (threshold) педа): контролює, наскільки сильно ви повинні вдарити по педу, щоб створити звук. Чим вище це значення, тим сильніше вам доведеться по ньому вдарити.
	- **CRO** (Перехресні перешкоди): Перехресні перешкоди це ненавмисне спрацювання педів при грі по сусідніх педах. Чим вище значення, тим менша ймовірність того, що пед буде спрацьовувати через перехресні перешкоди.
	- **CUR** (Крива швидкості педа): контролює динамічну реакцію педа відносно сили (швидкості) вашого удару. Криві наведені в *Додатку*.
	- **R-S** (Чутливість обода педа): контролює реакцію обода педа на удари.
	- **S-S** (Чутливість «сплеску» хай-хету): контролює реакцію ефекту «сплеску» хай-хету, коли ви натискаєте на педаль. (Щоб створити цей звук, натисніть ногою на педаль хету, але негайно підніміть її, а не залишайте ногу внизу.)
	- **LOC** (Локальний режим Local Mode): Додаткову інформацію див. у розділі *Налаштування MIDI*.
	- **GM** (Режим General MIDI): Додаткову інформацію див. у розділі *Налаштування MIDI*.
- 3. Використовуйте кнопки **<** та **>**, щоб налаштувати значення.

Щоб **зберегти налаштування**, натисніть **Save**. В іншому випадку вони повернуться до стандартних значень, коли ви вимкнете модуль.

#### **Регулювання метронома**

Вбудований метроном модуля можна використовувати під час тренувань, виконання, запису або відтворення.

#### **Використання метронома:**

Ви можете ввімкнути або вимкнути метроном, натиснувши кнопку **Click**. Відрегулюйте його темп, натиснувши **Tempo** та використовуючи кнопки **<** та **>**, щоб встановити нову кількість **BPM** (ударів на хвилину).

#### **Для налаштування параметрів метронома:**

- 1. Увімкніть метроном (натиснувши **Click**), потім натискайте **Page/Select**, доки на дисплеї не з'явиться потрібне налаштування:
	- **SIG** (Тактовий розмір): Тактовий розмір, який відраховує метроном. (Якщо першим числом вибрано «0», перший удар не позначатиметься інакшим звуком метронома; кожен удар матиме той самий звук.)
	- **INT** (Interval): долі, які відтворюватиме метроном.
	- **VOL** (Volume): Гучність метронома.
	- **VOC** (Voice): Звук метронома.
- 2. Використовуйте кнопки **<** та **>**, щоб налаштувати значення. Налаштування будуть збережені автоматично.

#### **Запис**

#### **Для запису:**

- 1. Якщо світлодіодний індикатор над кнопкою **Song/Pattern** не світиться, натисніть і утримуйте **Page/Select**, доки він не почне світитися.
- 2. Натисніть кнопку **Record**. Світлодіод кнопки почне блимати, і метроном увімкнеться автоматично. Це означає, що модуль готовий для запису.
- 3. Щоб розпочати запис, натисніть кнопку **Start/Stop** або вдарте будь-який пед. Світлодіод **Record** світитиметься постійно. (Щоб натомість скасувати запис, знову натисніть кнопку **Record**.)
- 4. Щоб зупинити запис, натисніть **Start/Stop** або натисніть **Record**. Світлодіод **Record** вимкнеться.
- 5. Щоб відтворити запис, натисніть кнопку **Play/Practice**. Натисніть її ще раз, щоб зупинити відтворення. **Примітки:**
- У режимі навчання (Learning Mode) ваші виступи записуються автоматично.
- Якщо на дисплеї з'являється **FUL**, це означає, що пам'ять модуля заповнилася під час запису. Ви можете очистити/перезаписати пам'ять, просто зробивши новий запис.

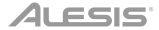

#### **Щоб записати ваше виконання з піснею (Song):**

- 1. Налаштуйте номер пісні (**SNG**) (як описано в розділі «**Налаштування параметрів запису**» нижче).
- 2. Почніть запис (як описано в розділі «**Для запису**» вище).
- 3. Щоб відтворити запис, натисніть кнопку **Play/Practice**. Натисніть її ще раз, щоб зупинити відтворення.

#### **Налаштування параметрів запису:**

- 1. Якщо LED індикатор над кнопкою **Song/Pattern** не світиться, натисніть і утримуйте **Page/Select**, доки він не засвітиться.
- 2. Натисніть **Record**. Світлодіод кнопки блиматиме, і метроном увімкнеться автоматично. Це означає, що модуль готовий до запису.
- 3. Натискайте **Page/Select**, доки на дисплеї не з'явиться потрібне налаштування:
	- **SNG** (Номер пісні): пісня, яка відтворюватиметься у фоновому режимі.
	- **KIT** (Набір ударних): ударна установка, яка буде записана.
	- **BPM** (Темп): темп запису.
	- **SIG** (Тактовий розмір): Тактовий розмір запису.
	- **INT** (Interval): Долі, які відтворюватиме метроном.
	- **DRM** (Drum off Барабани вимкнено): якщо не встановлено пісню (---) або якщо встановлено пісню 61-80, це налаштування відключене, оскільки фактична пісня не вибрана (пісні 61-80 фактично є лише семплами, які можна призначити на педи). Якщо встановлено пісню 1-60, ви можете встановити для цього значення **ON** або **OFF**, щоб увімкнути або вимкнути оригінальну партію барабанів. В якості альтернативи, ви можете натиснути кнопку **Drum Off**.
	- **PRC** (Затакт): Якщо встановлено значення **ON**, перед початком запису відбудеться відлік одного такту. Якщо встановлено значення **OFF**, запис розпочнеться одразу після натискання кнопки **Start/Stop** або удару по педу.
- 4. Використовуйте кнопки **<** та **>**, щоб налаштувати значення. Налаштування будуть збережені автоматично.

#### **Налаштування MIDI**

Ви можете підключити барабанний модуль до зовнішнього MIDI-модуля чи пристрою, що дозволить вам:

- використовувати підключену електронну барабанну установку для запуску звуків у зовнішньому модулі
- використовувати інший MIDI-пристрій для відтворення вбудованих звуків барабанного модуля

#### Щоб змінити номер MIDI-ноти, який надсилається кожним педом, див. секцію *Для регулювання параметрів педів* у розділі *Редагування та збереження наборів ударних*.

#### **Для налаштування параметрів MIDI:**

- 1. Вдарте по педу, параметри якого ви бажаєте налаштувати, або натисніть відповідну кнопку **Pad Select**.
- 2. Натисніть **Utility**, потім натискайте **Page/Select**, доки на дисплеї не з'явиться потрібне налаштування: • **LOC** (Local Mode - Локальний режим):
	- - o Якщо встановлено значення **ON**, гра на електронній барабанній установці запускатиме звуки в модулі барабанів.
		- o Якщо встановлено значення **OFF**, відтворення з електронної барабанної установки запускатиме звуки в зовнішньому пристрої, підключеному до **MIDI-виходу** модуля, минаючи вбудовану звукову бібліотеку барабанного модуля.
		- **GM** (Режим General MIDI): Додаткову інформацію див. у розділі *Доступ до програм модуля* нижче.
			- o Якщо встановлено значення **ON**, канал 10 у модулі барабанів використовуватиме звуки перкусії General MIDI.
			- o Якщо встановлено значення **OFF**, канал 10 у модулі барабанів використовуватиме внутрішні звуки барабанів модуля.
- 3. Використовуйте кнопки **<** та **>**, щоб налаштувати значення.

**Доступ до програм модуля:** Ви можете використовувати зовнішній MIDI-пристрій (наприклад, MIDIклавіатуру або секвенсор) для доступу до інших звукових бібліотек («програм») барабанного модуля, таких як піаніно, бас, струнні тощо. Виберіть іншу програму, надіславши повідомлення Program Change із зовнішнього пристрою. Кожна програма використовує виділений канал MIDI (1-16). Канал 10 зарезервовано для звуків барабанів.

#### **Для запису на зовнішній секвенсор:**

- 1. Використовуйте стандартний MIDI-кабель (продається окремо), щоб підключити **MIDI-вихід** барабанного модуля до **MIDI-входу** секвенсора. Використовуйте інший MIDI-кабель, щоб підключити **MIDI-вихід** секвенсора до **MIDI-входу** вашого модуля.
- 2. Встановіть активну доріжку секвенсора на MIDI канал 10 і почніть запис.
- 3. Грайте на електронній барабанній установці!
- 4. Зупиніть запис на секвенсорі. Ваше виконання записано.

#### **Примітки:**

- Натискання **Start/Stop** для початку/зупинки відтворення пісні генерує MIDI-повідомлення **FA** (початок) або **FC** (зупинка).
- Під час синхронізації модуля з іншим MIDI-пристроєм модуль Nitro може бути лише головним (master), а не веденим (slave).

# **Додаток**

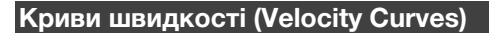

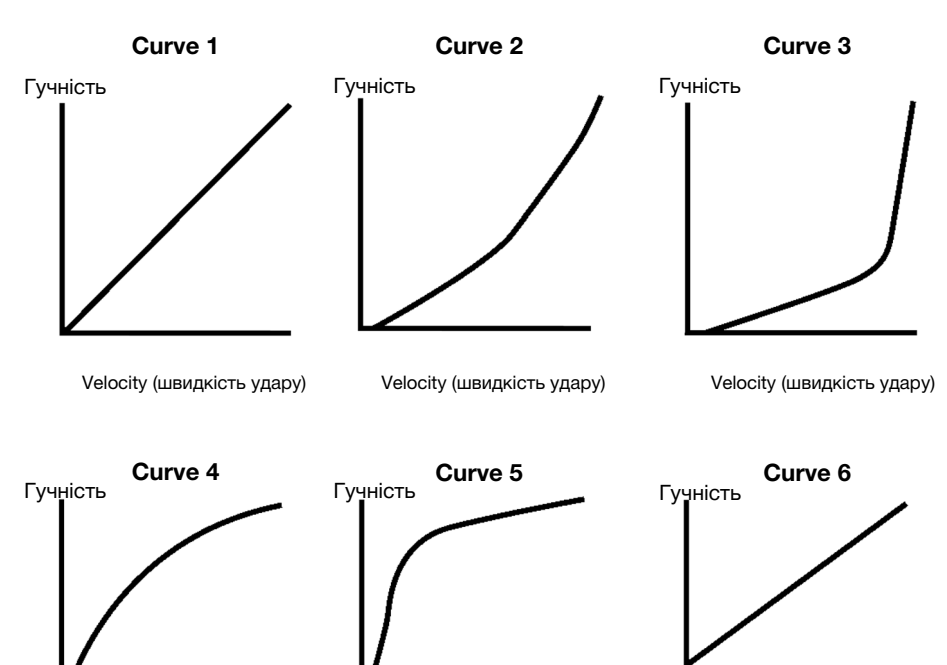

Velocity (швидкість удару) Velocity (швидкість удару) Velocity (швидкість удару)

# **Номери MIDI нот педів**

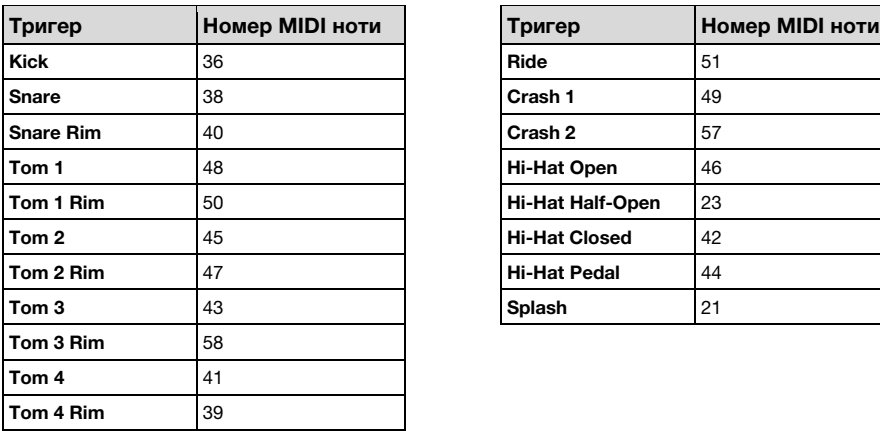

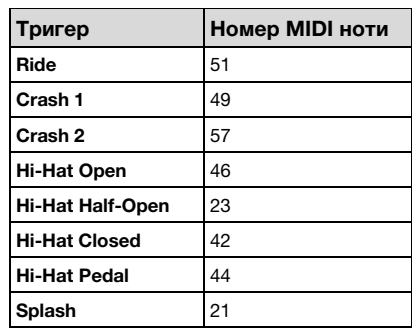

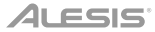

## **Технічні характеристики**

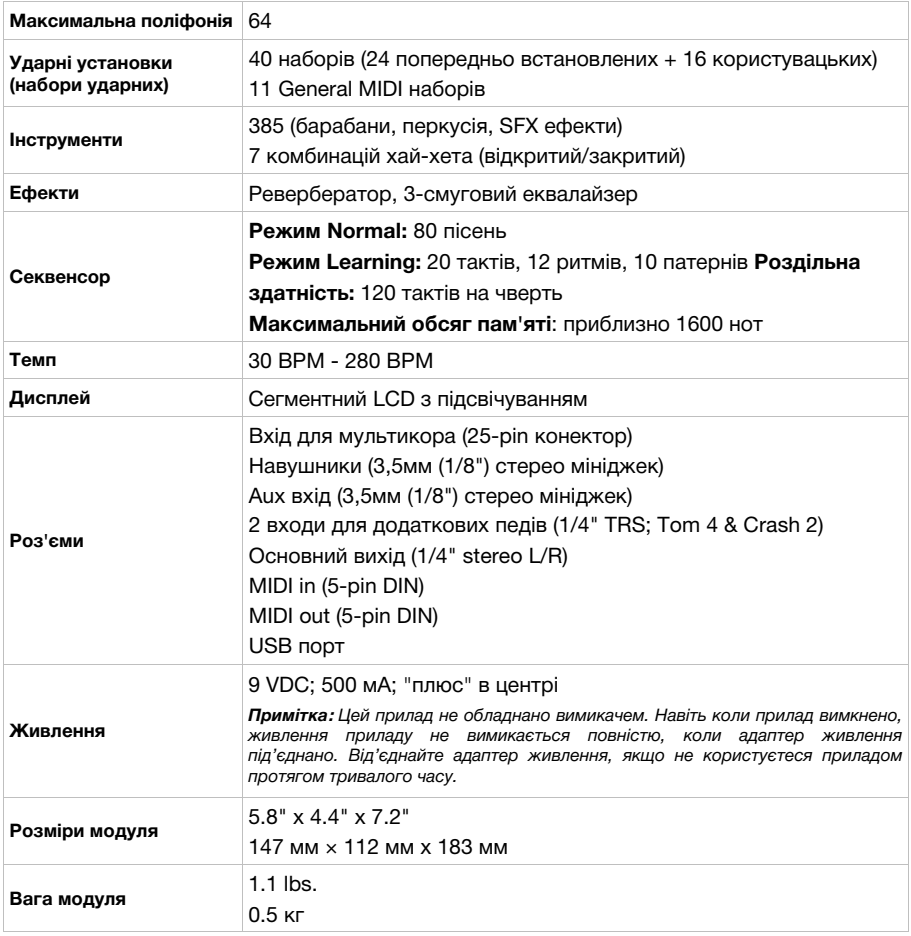

*Технічні характеристики можуть бути змінені без попередження.*

# **Товарні знаки та ліцензії**

Alesis є торговою маркою inMusic Brands, Inc., зареєстрованою в США та інших країнах.

Усі інші назви продуктів або компаній є товарними знаками або зареєстрованими товарними знаками відповідних власників.

**alesis.com jam.ua**

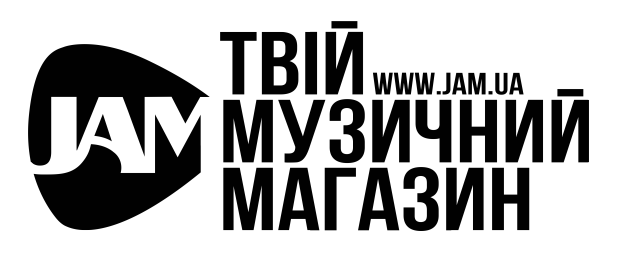

Керівництво версії 1.0